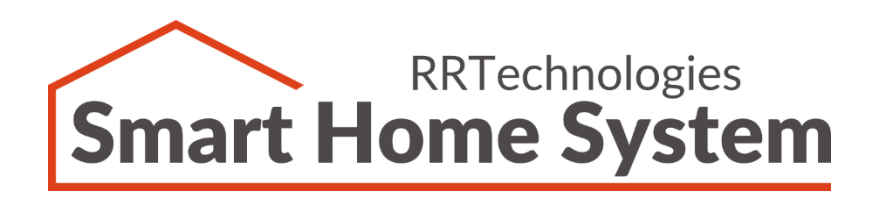

# **RRTechnologies**

Temperature Controller Sterownik temperatury

## **Instrukcja użytkownika**

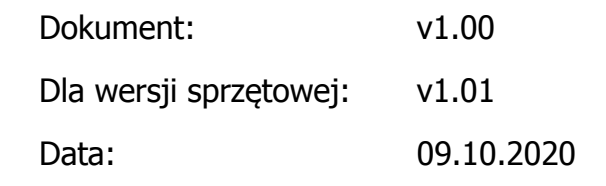

#### Spis treści

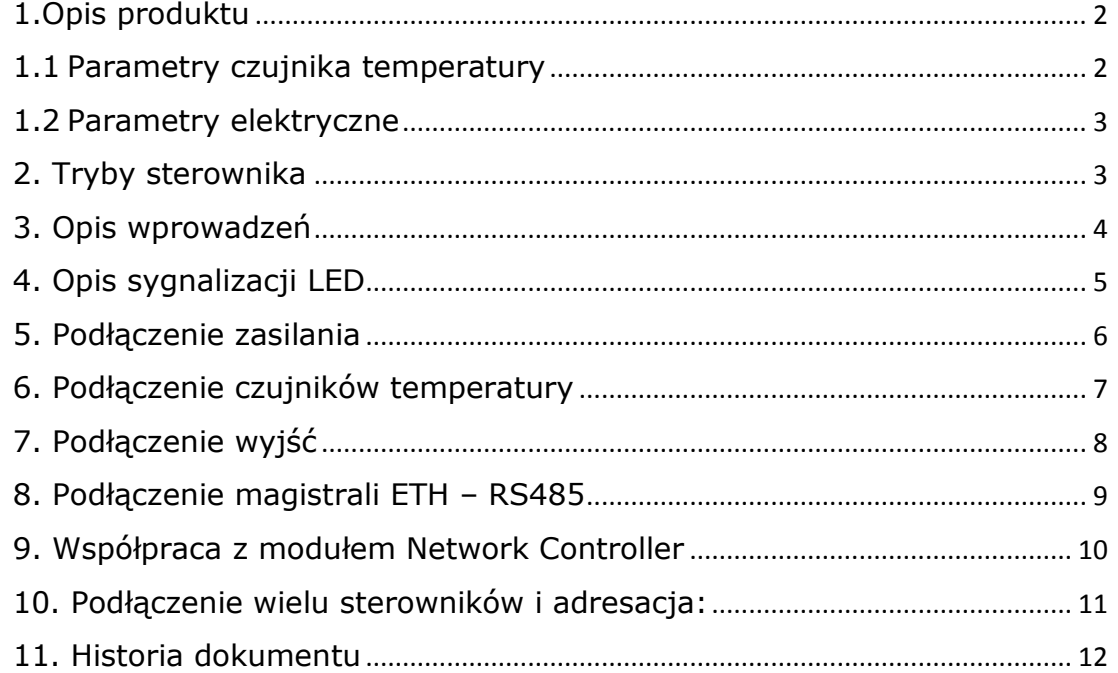

## <span id="page-2-0"></span>1. Opis produktu

Sterownik Temperature Controller jest urządzeniem służącym do automatycznej regulacji temperatury w pomieszczeniach zamkniętych. Wyposażony jest w:

- 8 kanałów przekaźnikowych,
- 8 wejść na czujniki temperatury,
- Magistralę USB,
- Magistralę RS485,
- Magistralę CAN.

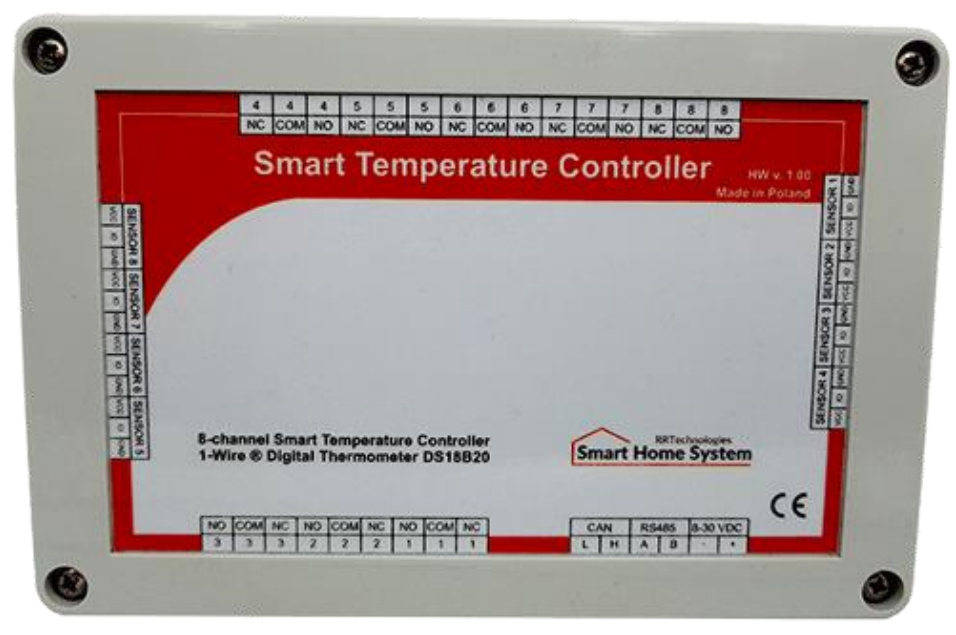

Zdjęcie 1. Temperature Controller

#### <span id="page-2-1"></span>1.1Parametry czujnika temperatury

- Zakres temperatur od -55 °C do 125 °C
- Rozdzielczość 0,1 °C

#### 1.2Parametry elektryczne

- <span id="page-3-0"></span>Napięcie zasilania – od 8VDC do 30VDC
- $\triangleright$  Pobór mocy w stanie jałowym 0,5W
- Zabezpieczenie nadprądowe bezpiecznik polimerowy 1A
- Maksymalny prąd styków 10A

#### <span id="page-3-1"></span>2. Tryby sterownika

Do konfiguracji sterownika służy aplikacja PC lub Android.

Sterownik może pracować w jednym z trzech trybów działania:

- Grzanie kanał będzie załączony jeżeli temperatura czujnika będzie większa od temperatury ustawionej.
- Chłodzenie kanał będzie załączony jeżeli temperatura czujnika będzie niższa od temperatury ustawionej.
- Pomiarowy kanał na stałe wyłączony. Tryb służy tylko do pomiaru temperatury.

W przypadku ustawienia trybu grzanie lub chłodzenie, do wyboru są także trzy programy:

- Automatyczny w programie tym należy ustawić temperaturę dzienną, nocną oraz ustawić godziny załączenia. Konfiguracja jest ustawiana dla każdego kanału i dnia tygodnia indywidualnie.
- Manualny sterownik ustawia kanał do jednej ustawionej temperatury manualnej.
- Bezpieczny urządzenie steruje kanałem do jednej ustawionej temperatury bezpiecznej.

Sterownik ma także możliwość ustawienia wartości histerezy. Parametr ten jest ustawiany dla każdego kanału indywidualnie.

Aby łatwo kontrolować stan sterowników, jest możliwość nadania sterownikom i kanałom indywidualnych nazw które będą widoczne w systemie.

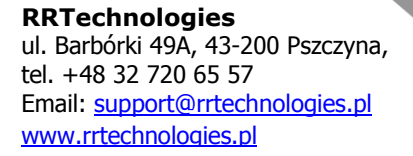

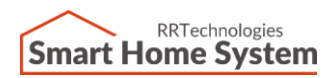

#### <span id="page-4-0"></span>3. Opis wprowadzeń

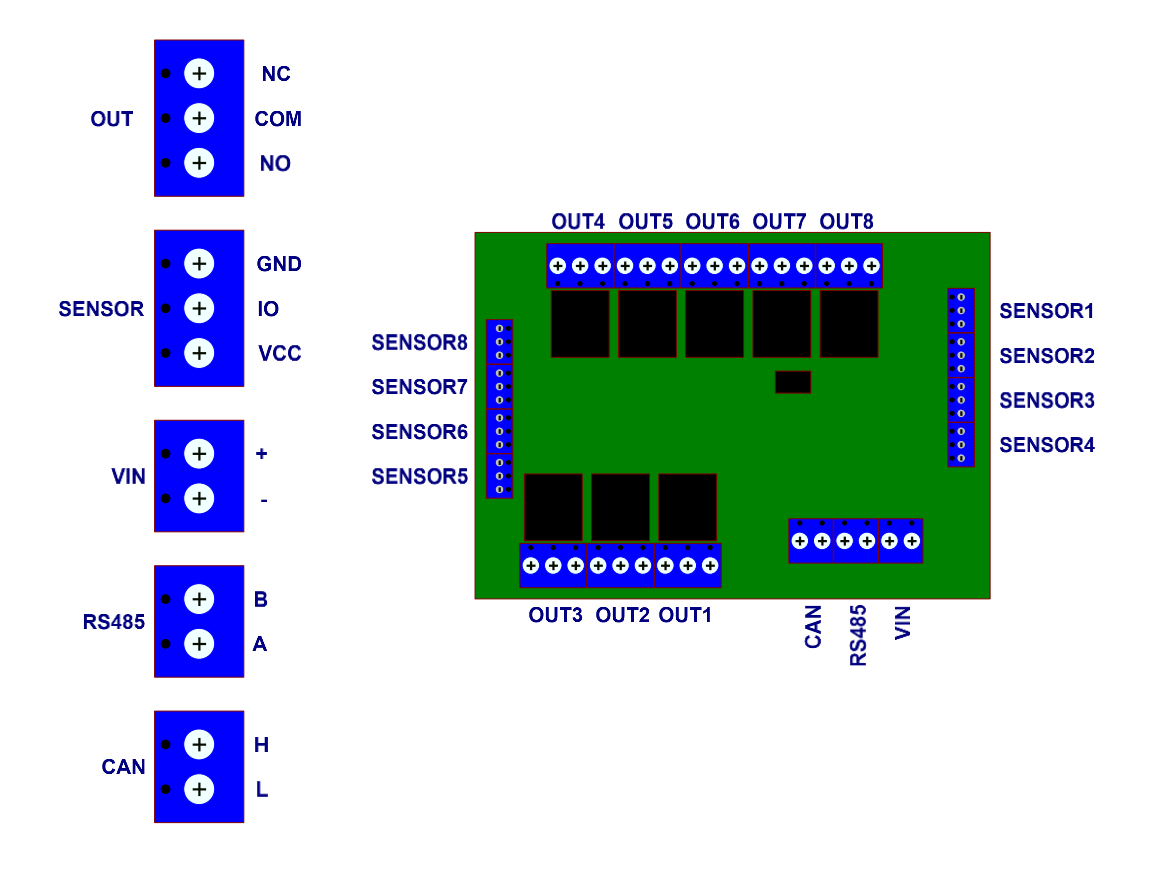

Rysunek 1. Opis wprowadzeń

- **VIN, GND** Wejście zasilania (8..30 VDC)
- **RS485** Wyprowadzenia magistrali RS485
- **CAN** Wyprowadzenia magistrali CAN
- **OUT1..OUT16** Wyjścia typu "Otwarty kolektor"
- **SENSOR** Wejścia na czujniki temperatury

#### <span id="page-5-0"></span>4. Opis sygnalizacji LED

Dioda "STATUS" – kolor zielony, przy poprawnej pracy sterownika miga z częstotliwością 0,5 Hz.

Dioda "COM" – służy do sygnalizacji komunikacji na magistrali RS485. Dioda "Error" – służy do sygnalizacji braku odczytu danych z czujnika temperatury.

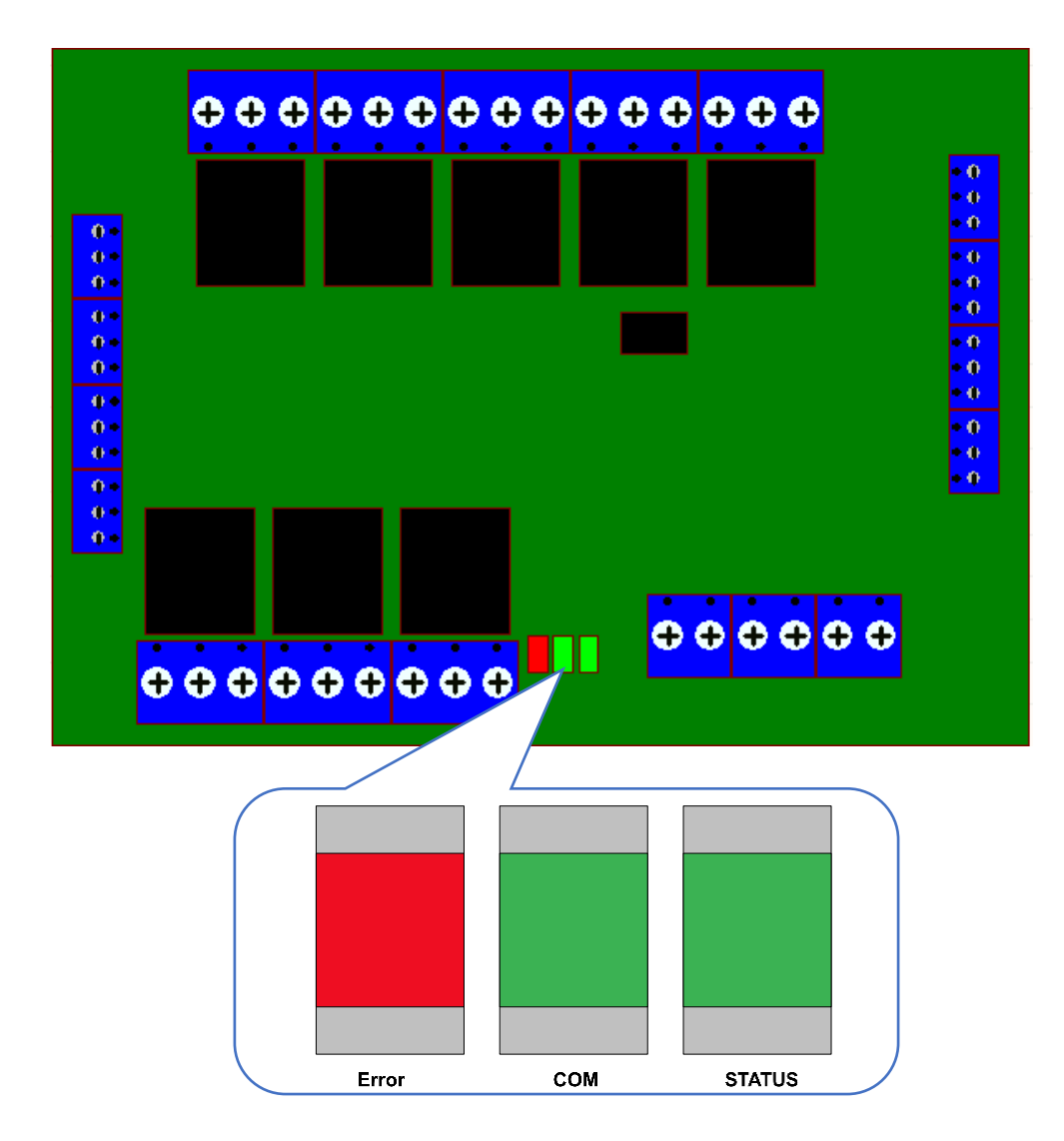

Rysunek 2. Opis sygnalizacji LED

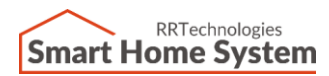

## <span id="page-6-0"></span>5. Podłączenie zasilania

Do prawidłowego działania sterownika wymagane jest podłączenie zasilacza o napięciu od 8 VDC do 30 VDC. Zalecana moc zasilacza nie powinna być niższa 12W. Schemat podłączenia zasilacza do sterownika pokazano na rysunku poniżej.

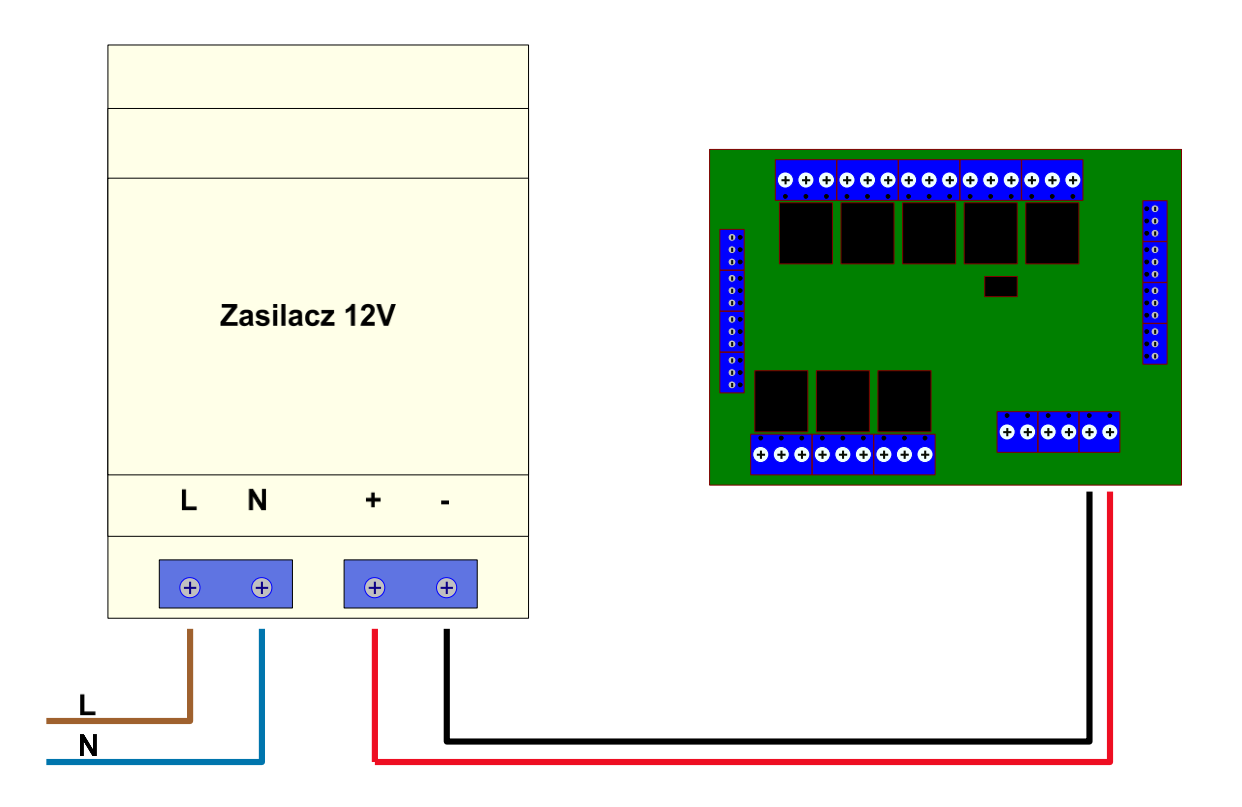

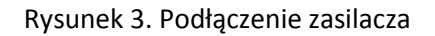

## <span id="page-7-0"></span>6. Podłączenie czujników temperatury

Sterownik wyposażony jest w 8 kanałów służących do podłączenia czujników temperatury. Każdy czujnik posiada 3 wyprowadzenia:

- VCC zasilanie czujnika
- $\triangleright$  GND masa czujnika
- IO magistrala danych czujnika

Schemat podłączenia czujników temperatury do sterownika pokazany jest na rysunkach poniżej.

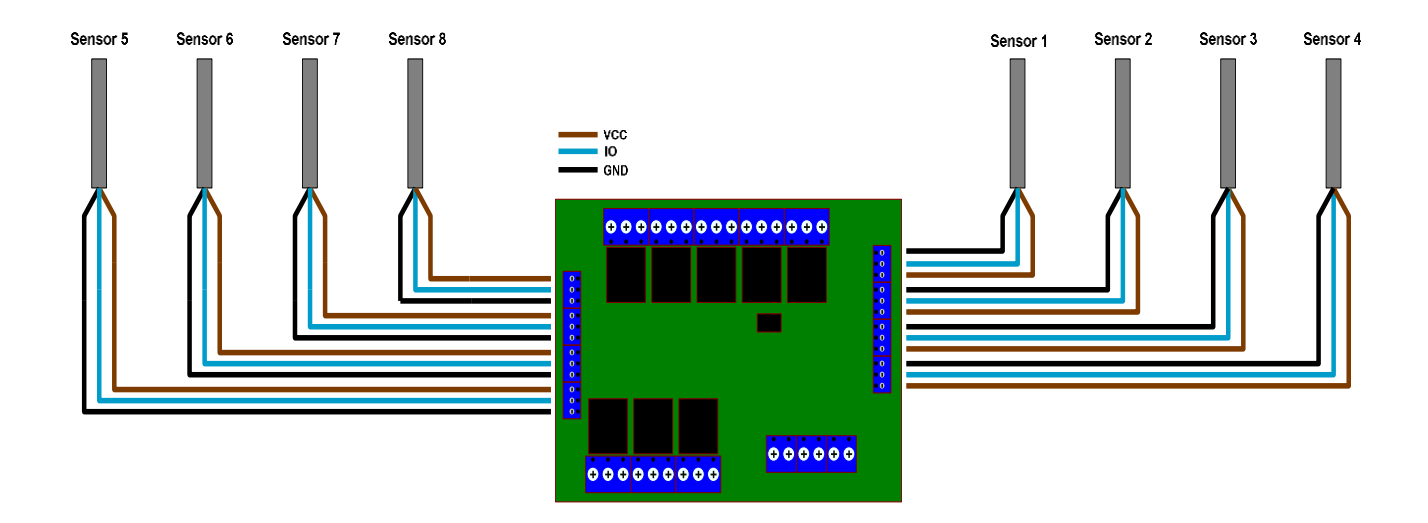

Rysunek 4. Podłączenie czujników temperatury

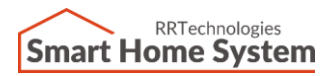

**RRTechnologies** ul. Barbórki 49A, 43-200 Pszczyna, tel. +48 32 720 65 57 Email: [support@rrtechnologies.pl](mailto:support@rrtechnologies.pl) [www.rrtechnologies.pl](http://www.rrtechnologies.pl/)

# <span id="page-8-0"></span>7. Podłączenie wyjść

Sterownik posiada 8 kanałów wyjść przekaźnikowych służących do sterowania zewnętrznymi urządzeniami. Przykładowy schemat podłączenia kanałów do siłowników 230VAC pokazano poniżej.

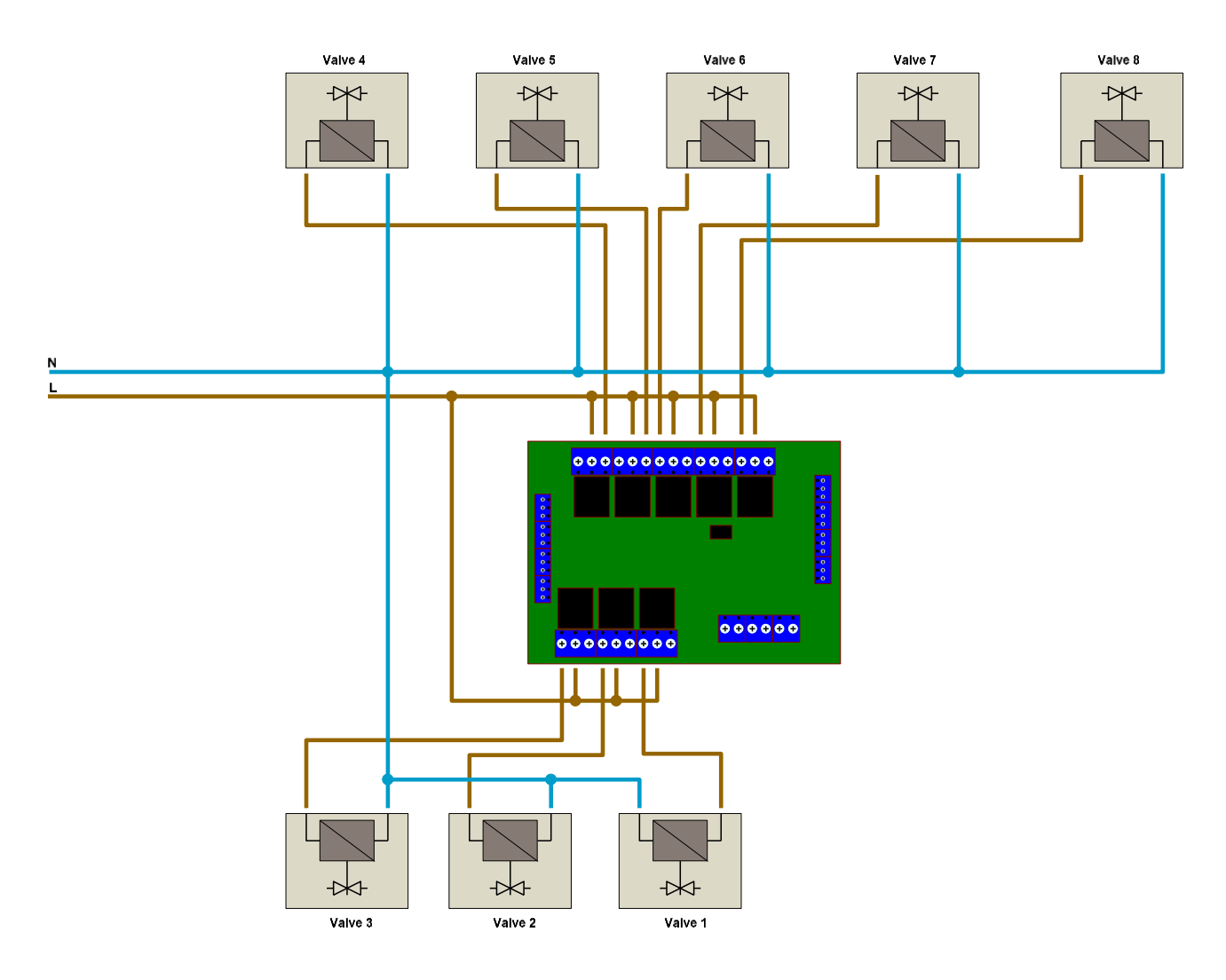

Rysunek 5. Podłączenie siłowników 230VAC

**RRTechnologies** ul. Barbórki 49A, 43-200 Pszczyna, tel. +48 32 720 65 57 Email: [support@rrtechnologies.pl](mailto:support@rrtechnologies.pl) [www.rrtechnologies.pl](http://www.rrtechnologies.pl/)

## <span id="page-9-0"></span>8. Podłączenie magistrali ETH – RS485

Sterownikiem można zdalnie sterować za pomocą aplikacji PC lub Android. Aby była taka możliwość należy wyposażyć system w konwerter Ethernet – RS485 lub USB – RS485. Schemat podłączenia magistrali RS485 do sieci Ethernet pokazany jest na rysunku poniżej.

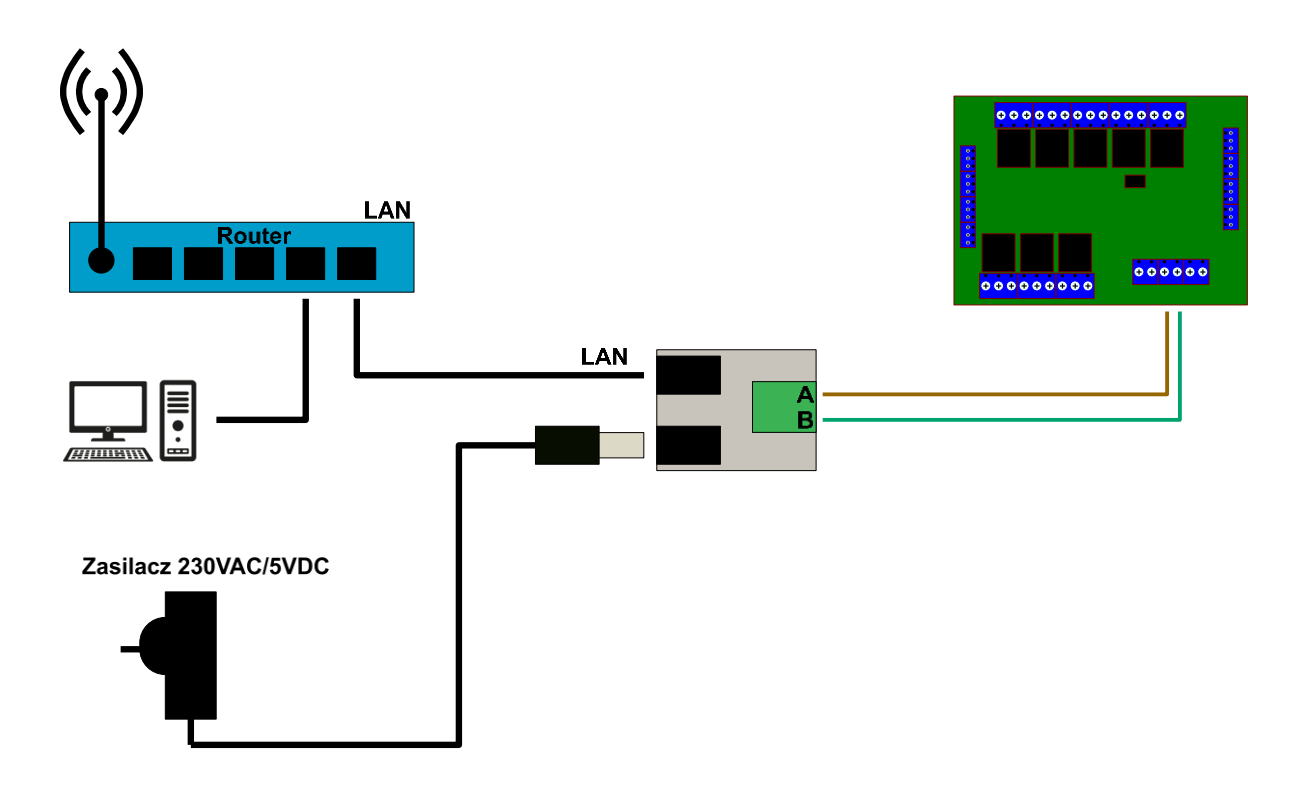

Rysunek 6. Podłączenie sterownika do sieci Ethernet

Sterownik można podłączyć również za pomocą konwertera USB – RS485. W takiej konfiguracji nie ma możliwości sterowania za pomocą aplikacji na system Android.

## <span id="page-10-0"></span>9. Współpraca z modułem Network Controller

Sterownikiem można w bardzo wygodny sposób sterować stosując dodatkowy moduł Network Controller. Podłączenie do modułu pokazano na rysunku poniżej.

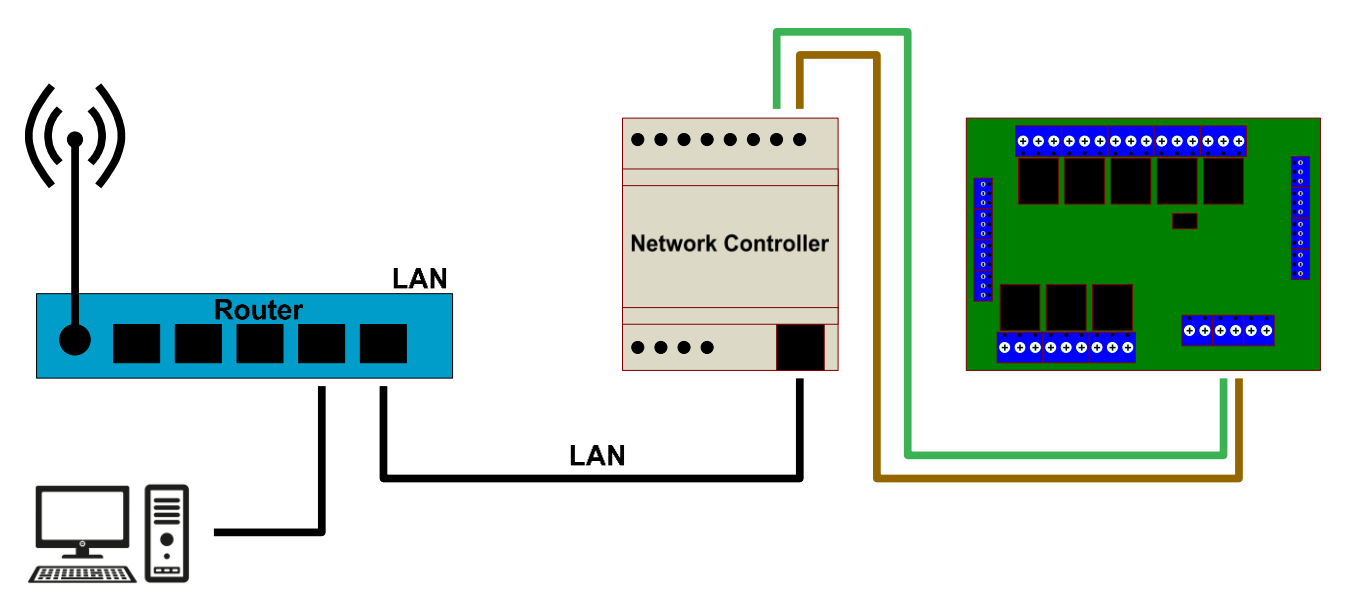

Rysunek 7. Współpraca z modułem Network Controller

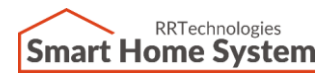

**RRTechnologies** ul. Barbórki 49A, 43-200 Pszczyna, tel. +48 32 720 65 57 Email: [support@rrtechnologies.pl](mailto:support@rrtechnologies.pl) [www.rrtechnologies.pl](http://www.rrtechnologies.pl/)

## <span id="page-11-0"></span>10.Podłączenie wielu sterowników i adresacja:

Jeżeli, system składa się z więcej niż jednego sterownika, należy wszystkie moduły połączyć ze sobą za pomocą dwuprzewodowej magistrali RS485. Maksymalnie do jednej magistrali można podłączyć 16 modułów. Aby komunikacja była poprawna, należy zadać każdemu sterownikowi osobny adres. Wybór adresu dokonuje się za pomocą aplikacji PC. Na rysunku poniżej pokazano podłączenie wielu sterowników.

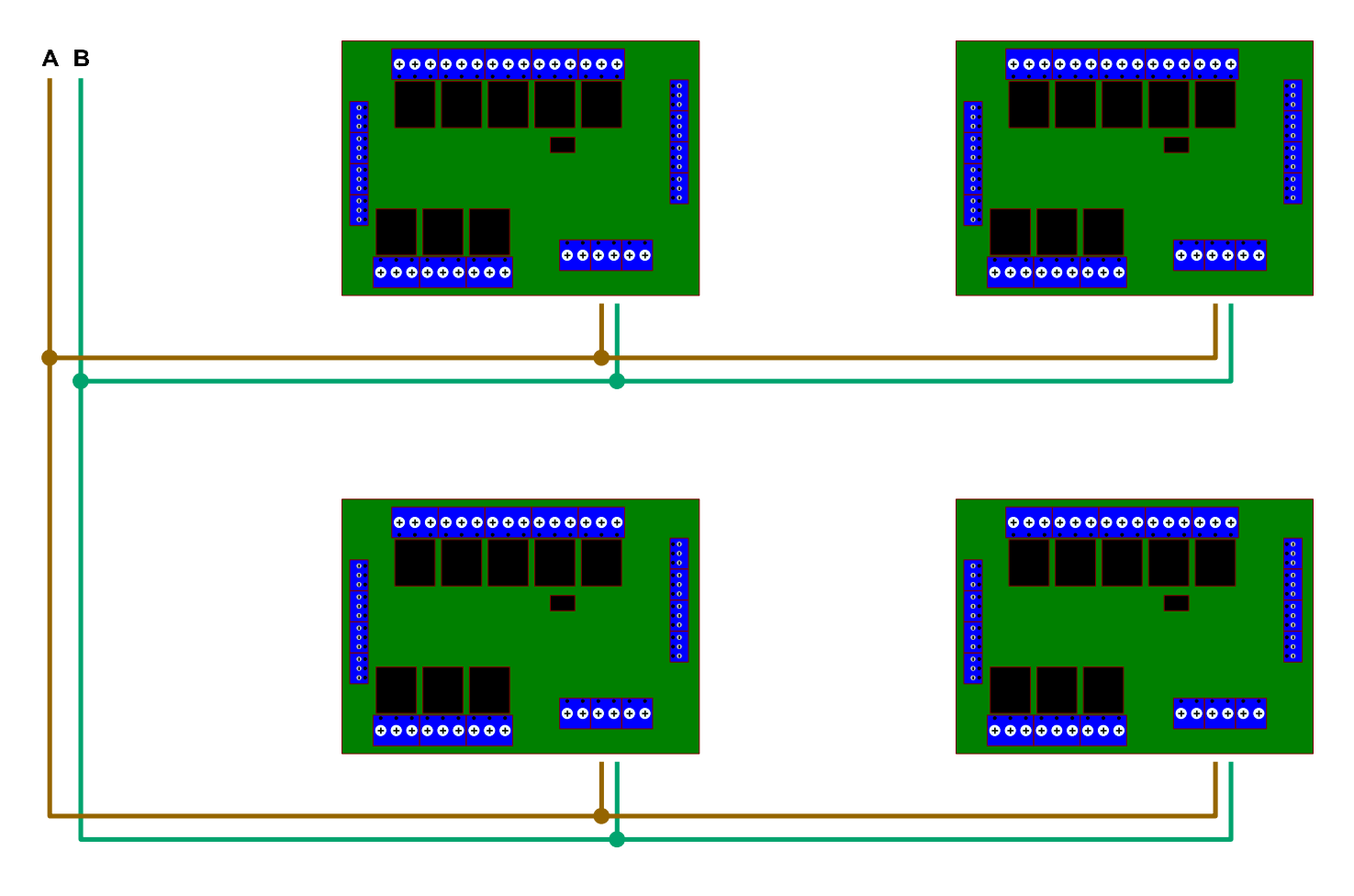

Rysunek 8. Podłączenie wielu sterowników

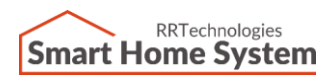

 $\mathbf{r}$ 

**RRTechnologies** ul. Barbórki 49A, 43-200 Pszczyna, tel. +48 32 720 65 57 Email: [support@rrtechnologies.pl](mailto:support@rrtechnologies.pl) [www.rrtechnologies.pl](http://www.rrtechnologies.pl/)

## <span id="page-12-0"></span>11.Historia dokumentu

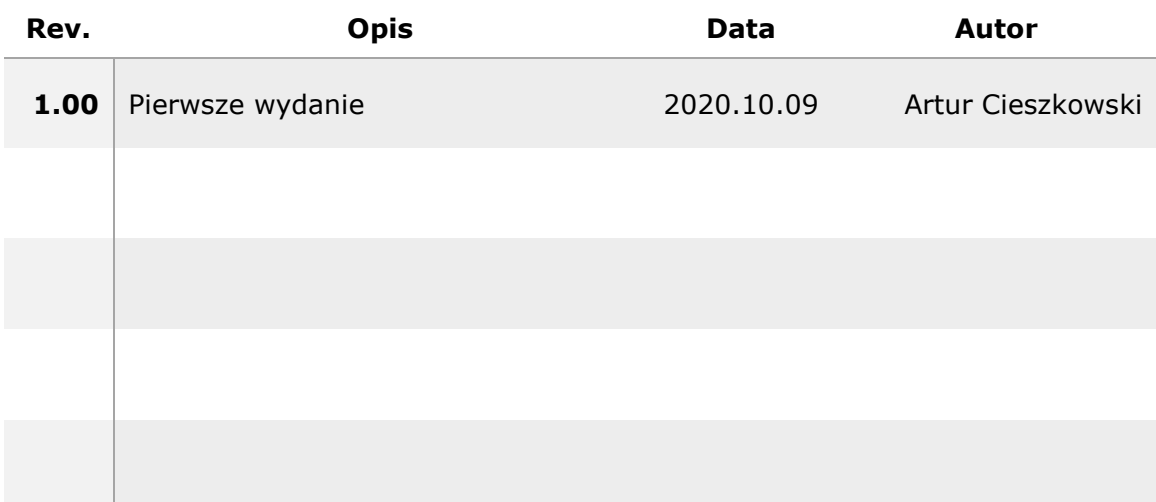